# **Latitude 12 7285 2-in-1**

# Quick Start Guide

Guide de démarrage rapide Guia de início rápido Hızlı Başlangıç Kılavuzu

## **2 Connect the power adapter and press the power button**

Branchez l'adaptateur secteur et appuyez sur le bouton d'alimentation Ligar o transformador e premir o botão para ligar/desligar Güç adaptörünü takıp güç düğmesine basın

قم بتوصيل مهايئ التيار والضغط على زر التشغيل

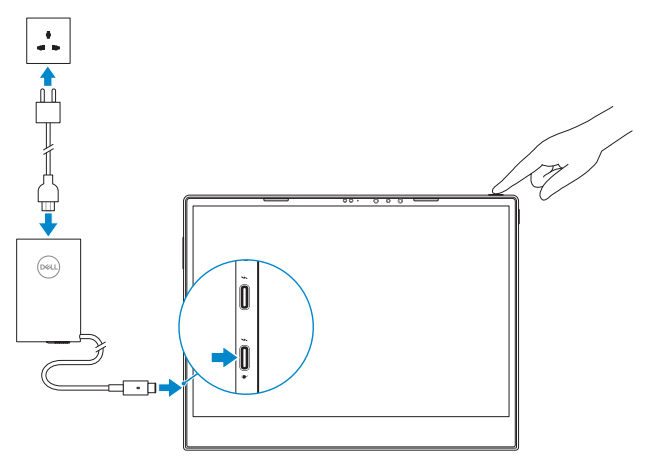

## **1 Insert optional micro-SIM and microSD memory card (sold separately)**

Insérez la carte micro-SIM en option et la carte mémoire microSD (vendue séparément)

Insira o cartão opcional micro SIM e o cartão de memória microSD (vendidos separadamente)

İsteğe bağlı micro-SIM ve microSD bellek kartını takın (ayrı satılır) أدخل بطاقة SIM المصغرة وبطاقة ذاكرة microSD( تباع منفصلة(

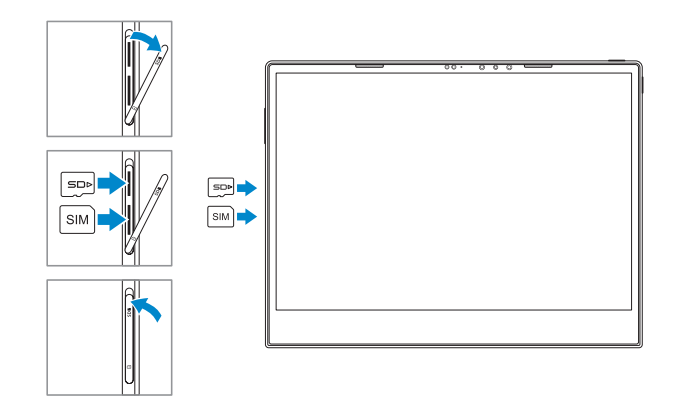

#### **NOTE:** Make sure the card is correctly aligned and is inserted all the way.

 $\curvearrowright$ 

### **3 Finish Windows 10 setup**

Terminez l'installation de Windows 10 | Concluir a configuração do Windows 10 Windows 10 kurulumunu sonlandırın | Windows 10 إعداد بإنهاء قم

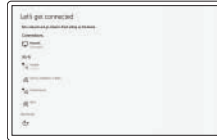

### **Connect to your network**

Connectez-vous à votre réseau Ligue-se à sua rede Ağınıza bağlanın

- اتصل بشبكتك
- **NOTE:** If you are connecting to a secured wireless network, enter the password for the wireless network access when prompted.
- **Z**REMARQUE : si vous vous connectez à un réseau sans fil sécurisé, saisissez le mot de passe d'accès au réseau sans fil lorsque vous y êtes invité.
- **NOTA:** Se estiver a efetuar a ligação a uma rede sem fios segura, insira a palavra-passe correspondente, quando necessário.
- **NOT:** Güvenli bir kablosuz ağa bağlanıyorsanız istendiğinde kablosuz ağ erişim için parolayı girin.
- ملا**حظة:** إذا كنت متّصلاً بشبكة لاسلكية أمنة، فأدخل كلمة المرور الخاصـة بالوصـول إلى الشبكة اللاسلكية عندما يُطلب منك ذلك.
- **NOTE:** For mobile broadband connection, you may need to activate your network service before connecting.
- **REMARQUE :** pour les connexions à haut débit mobile, il se peut que vous deviez d'abord activer votre service réseau avant de tenter d'établir une connexion.
- **NOTA:** para uma ligação de banda larga móvel, poderá ter que ativar o seu serviço de rede antes de se ligar.
- **NOT:** Mobil geniş bant bağlantısı için bağlanmadan önce ağ servisinizi etkinleştirmeniz gerekebilir. **مالحظة:** فيما يتعلق باتصال الجوال واسع المجال، قد يلزم تنشيط خدمة الشبكة لديك قبل االتصال.

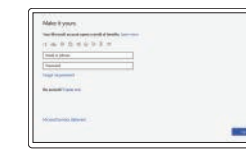

Assistance produits et manuels Suporte do produto e manuais Ürün desteği ve kılavuzlar دعم المنتج والأدلة

Modèle réglementaire | Modelo regulamentar الطراز التنظيمي | modeli Düzenleme

Modèle de l'ordinateur | Modelo do computador طراز جهاز الكمبيوتر | Bilgisayar modelil

#### **Sign in to your Microsoft account or create a local account**

Connectez-vous à un compte Microsoft ou créez un compte local

Inicie sessão na sua conta Microsoft ou crie uma conta local

Microsoft hesabınızda oturum açın ya da yerel bir hesap oluşturun

قم بتسجيل الدخول إلى حساب Microsoft الخاص بك أو إنشاء حساب محلي

### **Locate Dell apps**

Localisez les applications Dell | Localizar aplicações Dell Dell uygulamalarını bulun | Dell تطبيقات موقع حدد

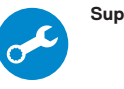

#### **SupportAssist Check and update your computer**

- Recherchez des mises à jour et installez-les sur votre ordinateur
- Verifique e atualize o seu computador
- Bilgisayarınızı kontrol edin ve güncelleyin

قم بفحص جهاز الكمبيوتر لديك وتحديثه

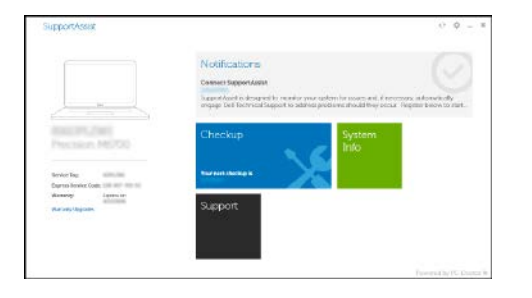

**REMARQUE :** assurez-vous que la carte est correctement alignée et insérée jusqu'au bout. **NOTA:** certifique-se de que o cartão está corretamente alinhado e totalmente inserido. **NOT:** Kartı doğru yere takmaya ve yuvasına tamamen girmiş olmasına dikkat edin.

**مالحظة:** تأكد من محاذاة البطاقة بشكل صحيح، وإدخالها عن آخرها.

#### **Product support and manuals**

**Dell.com/support Dell.com/support/manuals Dell.com/support/windows**

**Contact Dell**

Contacter Dell | Contactar a Dell

#### Dell'e başvurun | Dell بشركة اتصل **Regulatory and safety**

#### **Dell.com/contactdell**

Réglementations et sécurité | Regulamentações e segurança األمان والمعلومات التنظيمية | güvenlik ve Düzenleme

#### **Dell.com/regulatory\_compliance**

#### **Regulatory model**

**T02J**

#### **Regulatory type** Type réglementaire | Tipo regulamentar

النوع التنظيمي | türü Düzenleme

**T02J001**

#### **Computer model**

**Latitude 7285 2-in-1**

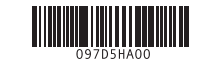

### **Features**

Caractéristiques | Funcionalidades | Özellikler | الميزات

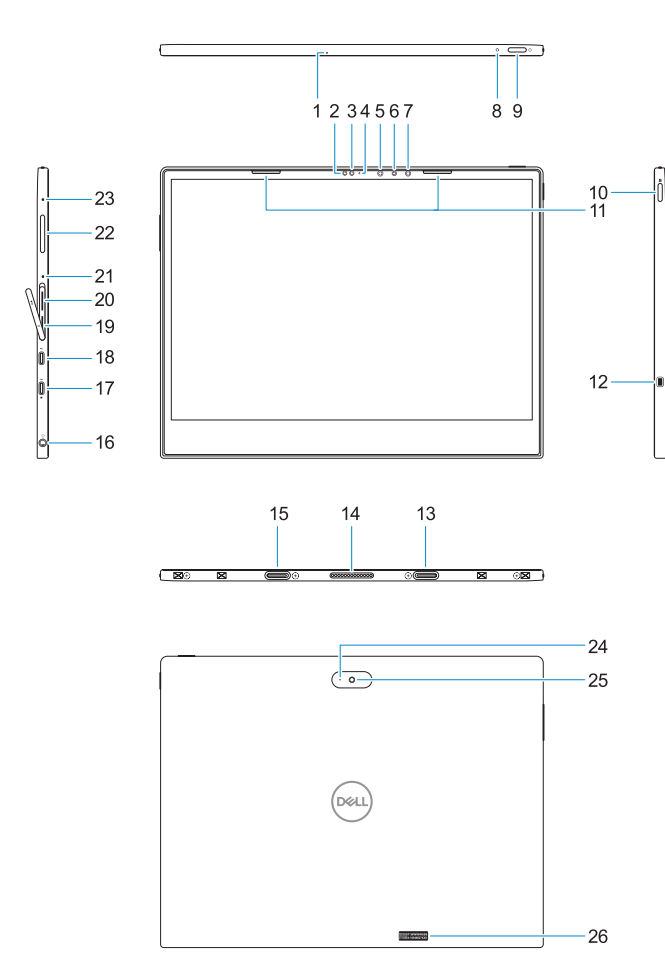

**15.** Alignment Post Receiver **16.** Headset/microphone combo jack **17.** Thunderbolt over USB Type-C/

charging port

**18.** Thunderbolt over USB Type-C/

charging port **19.** microSIM card slot (optional)

**20.** microSD card slot **21.** Microphone

**22.** Volume up/down button

**23.** Microphone **24.** Rear microphone **25.** Rear camera **26.** Service tag label

- **1.** Microfone
- **2.** Sensor de luz ambiente
- **3.** Câmara
- **4.** Luz de estado da câmara
- **5.** Emissor de infravermelhos (IV)
- **6.** Câmara de infravermelhos (IV)
- **7.** Emissor de infravermelhos (IV)
- **8.** LED de carga da bateria
- **9.** Botão para ligar/desligar
- **10.** Botão do Windows
- **11.** Altifalantes
- **12.** Ranhura para cadeado Noble Wedge **23.** Microfone
- **13.** Recetor do poste de alinhamento **24.** Microfone traseiro
- **14.** Alfinetes Pogo
- **15.** Recetor do poste de alinhamento
- **1.** Microphone
- **2.** Ambient Light Sensor
- **3.** Camera
- **4.** Camera status light
- **5.** Infrared (IR) emitter **6.** Infrared (IR) camera
- **7.** Infrared (IR) emitter
- **8.** Battery charge LED
- **9.** Power button
- **10.** Windows button
- **11.** Speakers
- **12.** Noble Wedge lock slot
- **13.** Alignment Post Receiver
- **14.** Pogo pins
- **1.** Microphone
- **2.** Capteur de luminosité ambiante
- **3.** Caméra
- **4.** Voyant d'état de la caméra
- **5.** Émetteur infrarouge (IR)
- **6.** Caméra infrarouge (IR)
- **7.** Émetteur infrarouge (IR)
- **8.** LED du niveau de charge de la batterie
- **9.** Bouton d'alimentation
- **10.** Bouton Windows
- **11.** Haut-parleurs
- **12.** Emplacement antivol Noble Wedge
- **13.** Récepteur du détrompeur
- **14.** Broches Pogo
- **16.** Tomada combinada auscultadores/ microfone
- **17.** Thunderbolt através da porta USB Tipo-C/de carregamento
- **18.** Thunderbolt através da porta USB Tipo-C/de carregamento
- **19.** Slot para cartão micro-SIM (opcional)
- **20.** Slot para cartão micro-SD
- **21.** Microfone
- **22.** Botões para aumentar/reduzir o volume
- 
- 
- **25.** Câmara posterior
- **26.** Rótulo da etiqueta de serviço

**15.** Récepteur du détrompeur

- **16.** Prise jack combinée casque/ microphone
- **17.** Port de chargement/Thunderbolt sur USB Type-C
- **18.** Port de chargement/Thunderbolt sur USB Type-C
- **19.** Emplacement pour carte microSIM (en option)
- **20.** Emplacement pour carte microSD
- **21.** Microphone
- **22.** Bouton Monter/Baisser le volume
- **23.** Microphone
- **24.** Microphone arrière
- **25.** Caméra arrière
- **26.** Étiquette du numéro de série

#### **1.** Mikrofon

**2.** Ortam Işığı Sensörü

- **3.** Kamera
- **4.** Kamera durum ışığı
- **5.** Kızılötesi (IR) verici
- **6.** Kızılötesi (IR) kamera **7.** Kızılötesi (IR) verici
- **8.** Pil şarj LED'i
- **9.** Güç düğmesi
- **10.** Windows düğmesi
- **11.** Hoparlörler
- **12.** Noble Saplama kilit yuvası
- **13.** Hizalama Post Alıcı
- 
- **14.** Pogo pimleri

**15.** Hizalama Post Alıcı **16.** Kulaklık/mikrofon kombo jakı **17.** USB Tip C üzerinden Thunderbolt /

şarj portu

**18.** USB Tip C üzerinden Thunderbolt /

şarj portu

**19.** microSIM kart yuvası (isteğe bağlı)

**20.** microSD kart yuvası

**21.** Mikrofon

**22.** Ses artırma/azaltma düğmesi

**23.** Mikrofon **24.** Arka mikrofon **25.** Arka kamera

**26.** Servis etiketi çıkartması

### **Tablet Computer Intended Use Orientation:**

The tablet computer screen-side held against the user's body is not a Dell-specified usable orientation of a tablet. Please keep the tablet computer's "screen-side" at 15 mm (0.59 inches) or greater distance from the user's body under all circumstances when the WWAN transmitter is active. The other 5 sides of the product are a Dell specified usable orientation of a tablet and can be used in close contact to the user's body.

الميكروفون **. 1** مستشعر الضوء المحيط **. 2**

الكاميرا **. 3** مصباح حالة الكاميرا **. 4**

جهاز إصدار األشعة تحت الحمراء )IR) **. 5** كاميرا األشعة تحت الحمراء )IR) **. 6** جهاز إصدار األشعة تحت الحمراء )IR) **. 7** مصباح LED الخاص بشحن البطارية **. 8**

> زر التشغيل **. 9** زر Windows مكبرات الصوت فتحة قفل Wedge Noble مستقبل دعامة المحاذاة أسنان Pogo

#### **1515**مستقبل دعامة المحاذاة

- 
- /للشحن النوع C
- /للشحن النوع C
- **1919**فتحة بطاقة microSIM( اختيارية(
	-
	-
- -
	-
	-
	-

- **1616**مقبس مجمع لسماعة الرأس/الميكروفون
- **1717**منفذ Thunderbolt عبر USB من
- **1818**منفذ Thunderbolt عبر USB من
- 
- **2020**فتحة بطاقة microSD
	- **2121**الميكروفون
- **2222**زر رفع/خفض مستوى الصوت
	- **2323**الميكروفون
	- **2424**الميكروفون الخلفي
	- **2525**الكاميرا الخلفية
	- **2626**ملصق عالمة الخدمة